Windows10でインストールする場合

インストールしたフォルダの「regist.bat」を右クリックして、「管理者として実行」をやってみてく ださい。

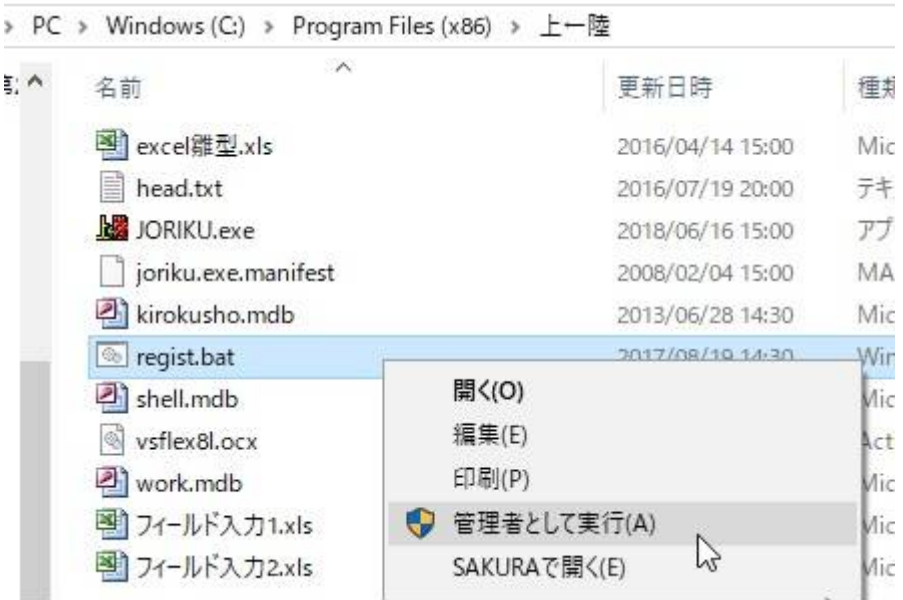